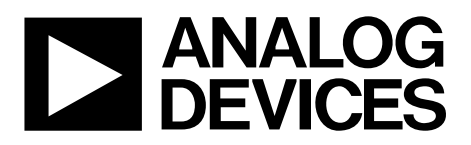

# Mini Tutorial MT-234

One Technology Way • P.O. Box 9106 • Norwood, MA 02062-9106, U.S.A. • Tel: 781.329.4700 • Fax: 781.461.3113 • www.analog.com

# **Using the [ADA2200](http://www.analog.com/ADA2200?doc=MT-234.pdf) as a Time Domain Filter**

**by Gustavo Castro, Analog Devices, Inc.**

## **IN THIS MINI TUTORIAL**

*This mini tutorial briefly introduces the operation of the [ADA2200](http://www.analog.com/ADA2200?doc=MT-234.pdf) as a programmable filter.*

#### **INTRODUCTION**

The [ADA2200](http://www.analog.com/ADA2200?doc=MT-234.pdf) is a very flexible device that can be used as a programmable filter by disabling the synchronous demodulator function. Different filter configurations, such as low-pass, bandpass, high-pass, and band-stop filters can be implemented on the programmable filter block shown i[n Figure 1](#page-0-0) by writing to 23 different registers via the SPI port or with an EEPROM during power up/reset. In addition, the frequency location of the corners or center frequencies can be adjusted by varying the clock rate fed into CLKIN or by changing the value of the clock divider.

The filter is composed of two sections: the decimation filter and the programmable filter. The decimation filter has a fixed transfer function, and it helps to prevent aliasing into the programmable block. The programmable filter is an infinite impulse response (IIR) filter that samples the output of the decimation filter at ⅛ the sampling rate of the input, and updates its output at the same rate. The SYNCO terminal generates a synchronization pulse every time the output changes, and can be used to reconstruct the filtered signal synchronously at other discrete-time devices such as ADCs.

Because the filters in th[e ADA2200](http://www.analog.com/ADA2200?doc=MT-234.pdf) are determined by a well-defined set of capacitor arrays, the transfer function characteristics are repeatable, the filter location can be manipulated with the input clock, and its operation requires very low power consumption.

The goal of this tutorial is to briefly introduce the operation of the [ADA2200](http://www.analog.com/ADA2200?doc=MT-234.pdf) as a programmable filter, and to provide the user with the register contents to define the filters shown i[n Table 1.](#page-0-1)

#### <span id="page-0-1"></span>**Table 1.**

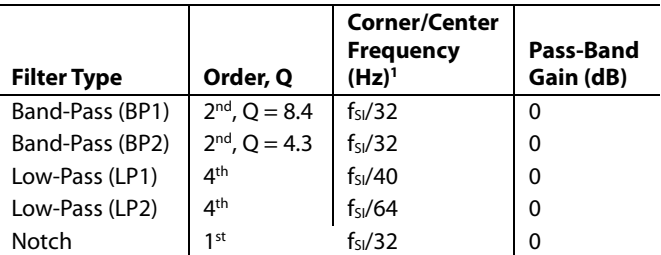

<sup>1</sup> For example, if  $f_{SI} = f_{CLK} = 500$  kHz, the corner frequency is  $f_{SI}/32 = 15.625$  kHz.

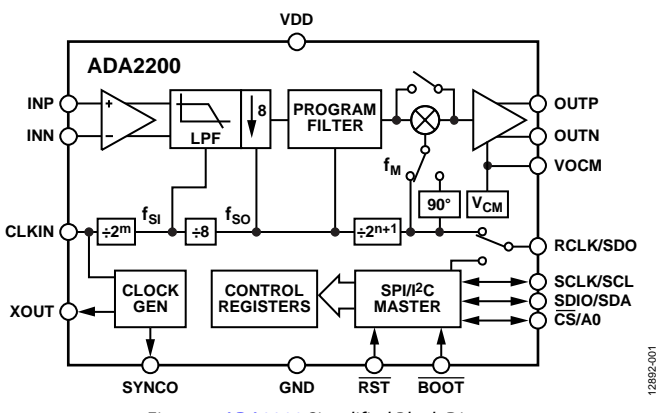

<span id="page-0-0"></span>*Figure 1[. ADA2200](http://www.analog.com/ADA2200?doc=MT-234.pdf) Simplified Block Diagram*

### **DECIMATION FILTER**

The decimation filter helps prevent aliasing from the input and simplifies the input antialiasing requirements. As shown in [Figure 2,](#page-1-0) without the decimation filter, all images above the Nyquist frequency (fso/2) alias into the pass band. For example, the output for an input signal of frequency, f, would be identical to that of an input signal of frequency,  $f + f_{\text{SO}}$ , and it is impossible to distinguish between the two by simply looking at the output.

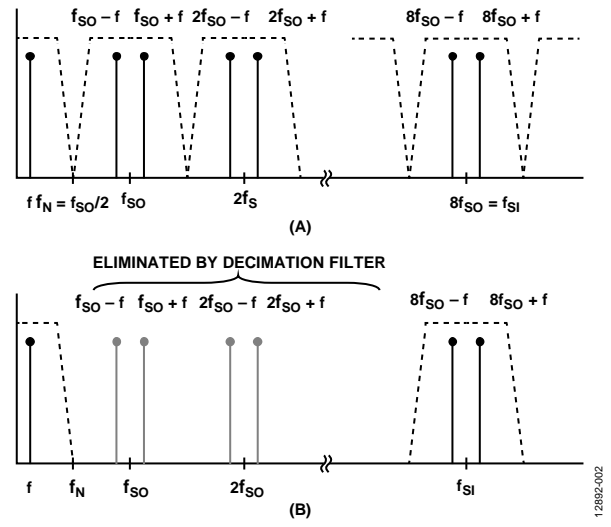

Figure 2. Aliasing Rejection with Decimation Filter

<span id="page-1-0"></span>The decimation filter removes all the images above  $f_{\text{SO}}/2$  and below  $f_{SI} - f_{SO}/2$ . If large signals are expected to fall in this higher frequency band, it may be necessary to add an antialiasing filter before the input of th[e ADA2200.](http://www.analog.com/ADA2200?doc=MT-234.pdf) If the preceding stages are limited in frequency content, a simple RC network can be used to add additional aliasing rejection. The transfer function for the decimation filter is shown in [Figure 3.](#page-1-1) As it can be observed, significant attenuation is introduced for signal frequencies above f<sub>SO</sub>/4 (half of Nyquist), and it introduces a linear phase shift. This roll-off and phase shift need to be considered in the design of programmable filters.

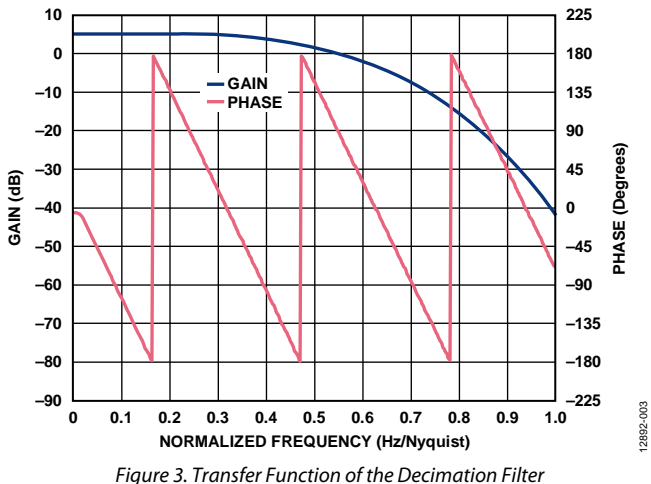

#### <span id="page-1-1"></span>**Disabling the Decimation Filter**

It is possible to disable the decimation filter; however, that does not eliminate the decimation action. When the decimation filter is disabled, the input sampling occurs at the same rate f<sub>SI</sub>, and the programmable filter block continues to sample the output of the decimator block at ⅛ of the input rate. Therefore, the maximum operation frequency of the IIR continues to be  $f_{SI}/8$ .

What is accomplished by disabling the decimator is eliminating the decimator roll-off and the phase shift introduced by it. This may be desired if the additional antialiasing is not required.

Disable the decimator by writing a Logic 1 to Register 0x027 Bit 6.

#### **IIR PROGRAMMABLE FILTER**

An IIR filter is a recursive filter. Recursion is analogous to feedback in a continuous time filter. For this reason, it is possible to define filters with only a few coefficients, but it is also possible to create unstable filters. By default, the IIR block is configured as a band-pass filter with a center frequency at  $f<sub>SO</sub>/8$  ( $f<sub>SI</sub>/64$ ). [Figure 4](#page-2-0) shows the transfer function for the default filter, including the effect of the decimation filter.

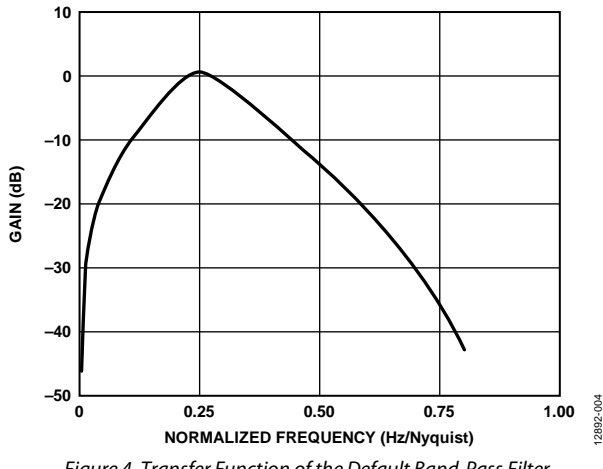

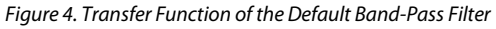

<span id="page-2-0"></span>To modify the IIR filter characteristics, it is necessary to modify the default filter definition, which is stored in the internal memory between Register 0x0011 through Register 0x0027. Note that while the content of these registers define the filter characteristics, they do not represent the actual filter coefficients, but the internal configuration of th[e ADA2200](http://www.analog.com/ADA2200?doc=MT-234.pdf) that generates the coefficients that represent the desired filter. For detailed instructions on how to access these registers and change their contents, refer to th[e Programming IIR Filters](#page-5-0) section.

## **FREQUENCY SCALING**

Because the [ADA2200](http://www.analog.com/ADA2200?doc=MT-234.pdf) is a sampled analog technology device, its frequency characteristics directly depend on the clock frequency. Therefore, parameters such as corner frequency, the center of the pass band, or the location of the Nyquist frequency depend on the frequency of the clock used to drive the device. A natural consequence of this fundamental property is that it is possible to scale these filters by changing the clock frequency or using the on-chip clock dividers. This allows the user to perform frequency sweeps, lock the filter to a source for coherent filtering, or change the corner frequency without having to reprogram the device.

For example, the corner frequency for a  $4<sup>th</sup>$ -order low-pass filter with a corner frequency at  $f_C = 0.4 f_N$  can be calculated by

$$
f_C = 0.4 \times 0.5 f_{SO} = 0.4 \times 0.5 \times 0.125 f_{SI} = 0.025 \times 2^{-m} f_{CLK}
$$

where:

*m* is the divider of the clock frequency and can take values of 1, 2, or 8.

*fcLK* is the frequency of the clock signal applied to CLKIN. If  $f_{\text{CLK}}$  = 500 kHz and m = 1, the corner will be located at 12.5 kHz,  $f_{\text{SO}} = 62.5 \text{kHz}$  and  $f_{\text{N}} = 31.25 \text{ kHz}$ . With all the parameters remaining the same, reducing the clock frequency to 100 kHz would move the corner frequency down to 2.5 kHz.

Note that band-pass or band-stop filters will remain with a constant Q. This means that if the frequency doubles, the width of the pass band will double as well. In the case of the notch, the stop band doubles. This effect is shown i[n Figure](#page-2-1) 5.

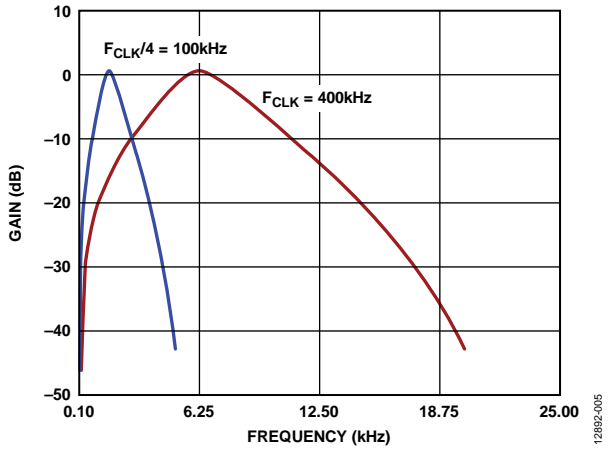

<span id="page-2-1"></span>*Figure 5. Effect of Scaling the Clock Frequency on a Band-Pass Filter*

An additional advantage that comes with reducing the clock frequency is that it lowers the power consumption, thus the system scales according to the bandwidth of interest.

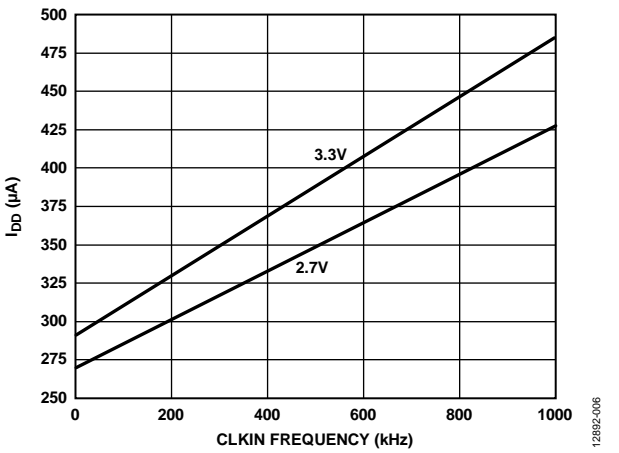

*Figure 6. Typical Current Draw vs. CLKIN Frequency at V<sub>DD</sub> = 2.7 V and 3.3 V* 

## **COHERENT FILTERING AND THE REFERENCE CLOCK**

Certain applications, especially those involving pass-band filters or notches, require that the signal of interest (or the signal being rejected) fall precisely at the center frequency of the filter. Any mismatch between the signal and the center frequency (due to design tolerances, time and temperature drift, and uncertainty on the interference source), can cause undesired attenuation and phase errors in band-pass applications. In the case of a notch filter (or band stop), these mismatches limit the effectiveness of the interference rejection, making it very difficult to completely eliminate undesired signals. This is shown in [Figure 7](#page-3-0) for two different notch filters. A narrow notch is desired to avoid affecting adjacent frequencies, but its effectiveness is much less than that of the wider notch if the undesired signal does not match the center.

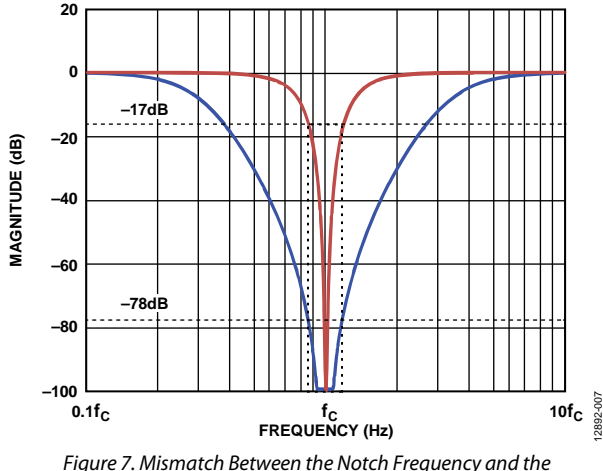

*Unwanted Signal Limits Band Stop Effectiveness*

<span id="page-3-0"></span>In cases where the signal of interest is known, it can be used to generate a clock signal to drive th[e ADA2200.](http://www.analog.com/ADA2200?doc=MT-234.pdf) As an alternative, the reference clock can be used to generate a time base for the signal of interest, synchronization, or to be the actual signal required as an excitation source, for example. The synchronization between the [ADA2200](http://www.analog.com/ADA2200?doc=MT-234.pdf) and the signal in question guarantees that it will always fall at the center frequency of the filter.

#### **RECONSTRUCTION OF THE OUTPUT SIGNAL**

The output voltage present across the OUTP and OUTN terminals of [ADA2200](http://www.analog.com/ADA2200?doc=MT-234.pdf) is equivalent to the voltage across a parallel capacitor combination, and therefore, this value remains constant until the next update cycle. For this reason, the output signal is formed by a sequence of discrete-time steps, as shown i[n Figure 8.](#page-3-1)

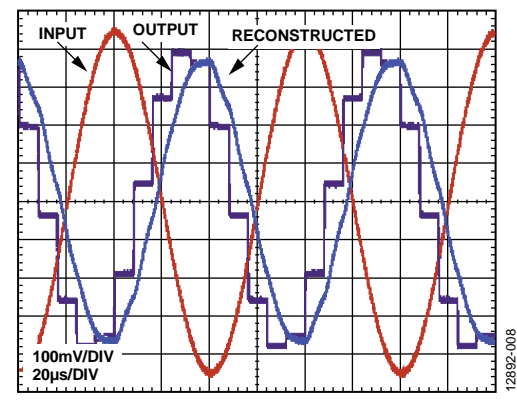

*Figure 8. Input, Output, and Reconstructed Waveforms* 

<span id="page-3-1"></span>In a continuous time system, the step sequence generates images at frequencies multiples of the output update rate. This effect can be observed in [Figure 8,](#page-3-1) where the vertical lines are a consequence of the finite bandwidth of the output (the pin driver is a continuous-time device). The high-frequency image can be visualized by tracing a sine wave across the output steps and then subtracting it. The resulting saw-tooth waveform is a multiple of the fundamental frequency, and it is a typical and undesired artifact. To reduce undesired images in continuous time systems, a reconstruction filter is required at the output, as shown i[n Figure 9.](#page-3-2) 

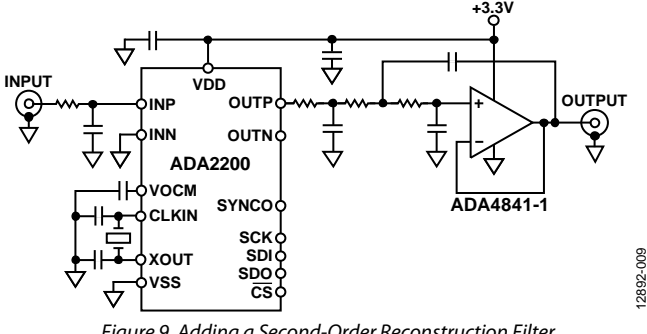

*Figure 9. Adding a Second-Order Reconstruction Filter* 

<span id="page-3-2"></span>When interfacing to discrete time systems (such as SAR ADCs), a reconstruction filter is not required if the sampler of the following device is synchronized with the output. For example, if a SAR ADC takes only one sample for every output update of the [ADA2200,](http://www.analog.com/ADA2200?doc=MT-234.pdf) the signal does not need to be reconstructed and all the high-frequency images will disappear; the ADC will not know they ever existed.

## Mini Tutorial **MT-234**

The [ADA2200](http://www.analog.com/ADA2200?doc=MT-234.pdf) generates an output pulse through the SYNCO terminal, which can be used by a microprocessor or directly by an ADC to initiate an analog-to-digital conversion of the [ADA2200](http://www.analog.com/ADA2200?doc=MT-234.pdf) output. The SYNCO signal ensures that the ADC sampling occurs at an optimal time during th[e ADA2200](http://www.analog.com/ADA2200?doc=MT-234.pdf) output sample window by generating a pulse with a frequency equal to the output update rate, fso. It is possible to configure the pulse polarity, and to adjust 1 of 16 different timing delays, as shown in [Figure 10.](#page-4-0) The timing delays are spaced at  $\frac{1}{2}$  fs<sub>I</sub> clock cycle intervals and span the full output sample window. Choosing the proper delay relative to the output update ensures a properly settled signal and avoids feed-through errors in the ADC. The configuration settings for the SYNCO pulse such as polarity and delay are contained in Register 0x0029.

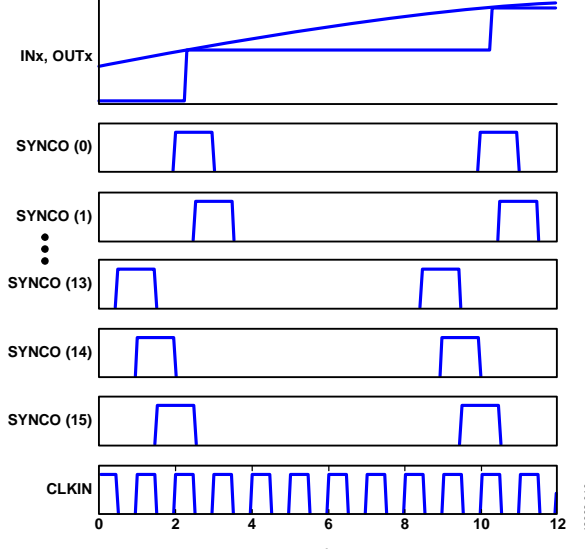

<span id="page-4-0"></span>*Figure 10. SYNCO Output Timing Relative to OUTP/OUTN, INP/INN, and CLKIN*

## **FILTERING SIGNALS ABOVE NYQUIST**

The maximum recommended input sampling frequency for the [ADA2200](http://www.analog.com/ADA2200?doc=MT-234.pdf) is 1 MHz (equivalent to the clock frequency when the clock divider is set to 1), which would theoretically limit its bandwidth to  $f_{SO}/16$  or 62.5 kHz. Because the input signal bandwidth of the [ADA2200](http://www.analog.com/ADA2200?doc=MT-234.pdf) is 4 MHz, th[e ADA2200](http://www.analog.com/ADA2200?doc=MT-234.pdf) will accept input signals up to this frequency. However, any of such signals will be down converted at the output, limited by  $f_{\rm SO}/2$  (the Nyquist frequency of the output update rate). In other words, for frequencies above Nyquist, th[e ADA2200](http://www.analog.com/ADA2200?doc=MT-234.pdf) acts as a filter and a downconversion mixer by taking advantage of the sampling nature of the input.

For example, let us assume th[e ADA2200](http://www.analog.com/ADA2200?doc=MT-234.pdf) samples the input at  $f_{SI} = f_{CLK} = 500$  kHz, and the filter is configured for a center frequency at 7.8 kHz and pass band from 6 kHz to 10 kHz. If the decimator filter is enabled, a filter with 4 kHz bandwidth will appear around the center frequencies such as 492.2 kHz, 507.8 kHz, 992.2 kHz, 1.0078 MHz, 1.4922 MHz. Therefore, if a signal with a frequency of 3.992 MHz appears at the input of the [ADA2200,](http://www.analog.com/ADA2200?doc=MT-234.pdf) it will appear as a 8 kHz signal at the output. The equivalent Q of the filter image with a center frequency at 3.9922 MHz for this example will be almost 1000.

It is important to note that in all these cases, there is always an adjacent filter image below and above any multiple of fs<sub>I</sub>, therefore the designer must consider possible aliasing. In addition, the higher the frequency, the higher the Q that the antialiasing filter requires.

12892-010

#### <span id="page-5-0"></span>**PROGRAMMING IIR FILTERS**

To program the filter via the SPI port, initiate a write cycle to transfer the new filter definition to th[e ADA2200](http://www.analog.com/ADA2200?doc=MT-234.pdf) registers from Address 0x0011 to Address 0x0027. For a list of filter options and their corresponding register values, se[e Table 2.](#page-5-1) After loading the filter values, write 0x03 to Register 0x0010 to configure th[e ADA2200](http://www.analog.com/ADA2200?doc=MT-234.pdf) with the new filter. For more information for interfacing via the SPI port, refer to the [ADA2200](http://www.analog.com/ADA2200?doc=MT-234.pdf) data sheet.

To program the [ADA2200](http://www.analog.com/ADA2200?doc=MT-234.pdf) via an external EEPROM during boot or after a reset operation, it is necessary to preload the EEPROM with the memory configuration between Address 0x0011 to Address 0x002B, which includes the filter definition plus additional configuration registers. For the default memory contents and predefined filter definitions, refer to [Table 2.](#page-5-1) For detailed instructions on how to program th[e ADA2200,](http://www.analog.com/ADA2200?doc=MT-234.pdf) refer to the Device Configuration section in the [ADA2200](http://www.analog.com/ADA2200?doc=MT-234.pdf) data sheet.

The filter measurements in this tutorial were performed with the [ADA2200](http://www.analog.com/ADA2200?doc=MT-234.pdf)[-EVALZ,](http://www.analog.com/ADA2200-EVALZ?doc=MT-234.pdf) by rewriting the contents of the onboard EEPROM with an EEPROM programmer. The EEPROM contents were the same as i[n Table 2](#page-5-1) for each configuration, starting at Offset 0x00. Loading the programmed EEPROM on X1 and setting the EEPROM\_BOOT switch automatically loads the new filter after applying power to the board.

<span id="page-5-1"></span>**Table 2. Recommended Register Contents for Different Filters**

The test setup is shown in [Figure 11.](#page-5-2) The board can get power from any active USB port. All the filters are relative to the 400 kHz on-board oscillator. Th[e AD8476-EVALZ](http://www.analog.com/ad8476?doc=mt-234.pdf) and the [EVAL-INAMP-82RZ](http://www.analog.com/EVAL-INAMP?doc=MT-234.pdf) with the [AD8429](http://www.analog.com/ad8429?doc=mt-234.pdf) coupled the singleended terminals on the network analyzer to th[e ADA2200.](http://www.analog.com/ADA2200?doc=MT-234.pdf)  For additional details and circuit schematics on th[e ADA2200](http://www.analog.com/ADA2200?doc=MT-234.pdf)[-](http://www.analog.com/ADA2200-EVALZ?doc=MT-234.pdf) [EVALZ](http://www.analog.com/ADA2200-EVALZ?doc=MT-234.pdf) board, refer to the [ADA2200](http://www.analog.com/ADA2200?doc=MT-234.pdf)[-EVALZ](http://www.analog.com/ADA2200-EVALZ?doc=MT-234.pdf) user guide.

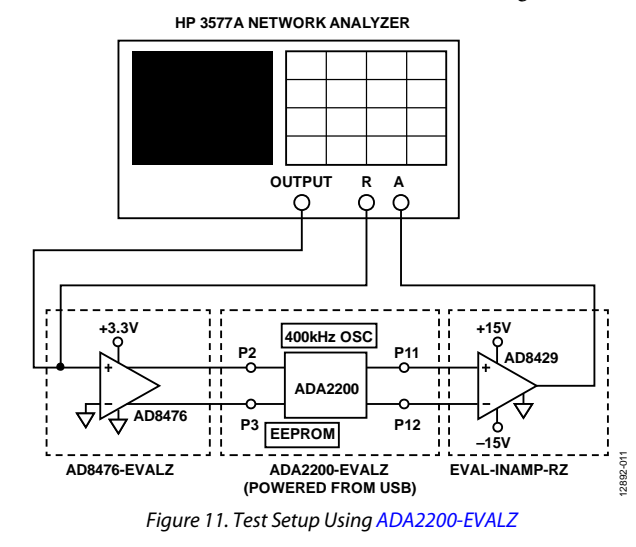

<span id="page-5-2"></span>The recommended register contents to configure th[e ADA2200](http://www.analog.com/ADA2200?doc=MT-234.pdf) as a time domain filter are shown in [Table 2.](#page-5-1)

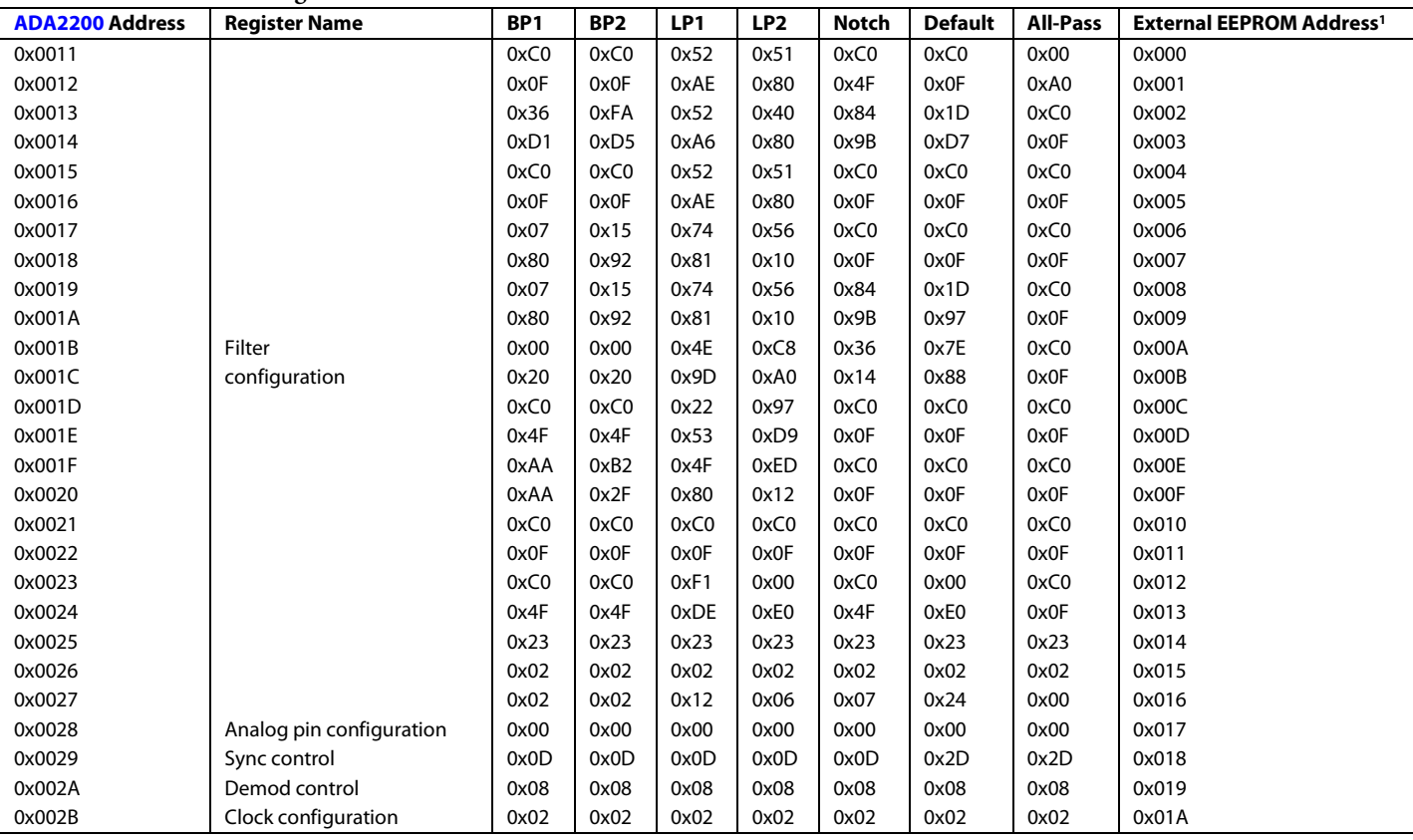

<sup>1</sup> The EEPROM is loaded on the X1 position in [ADA2200](http://www.analog.com/ADA2200?doc=MT-234.pdf)[-EVALZ.](http://www.analog.com/ADA2200-EVALZ?doc=MT-234.pdf)

# Mini Tutorial MT-234

The following plots show the transfer function characteristics for the filters o[n Table 2.](#page-5-1)

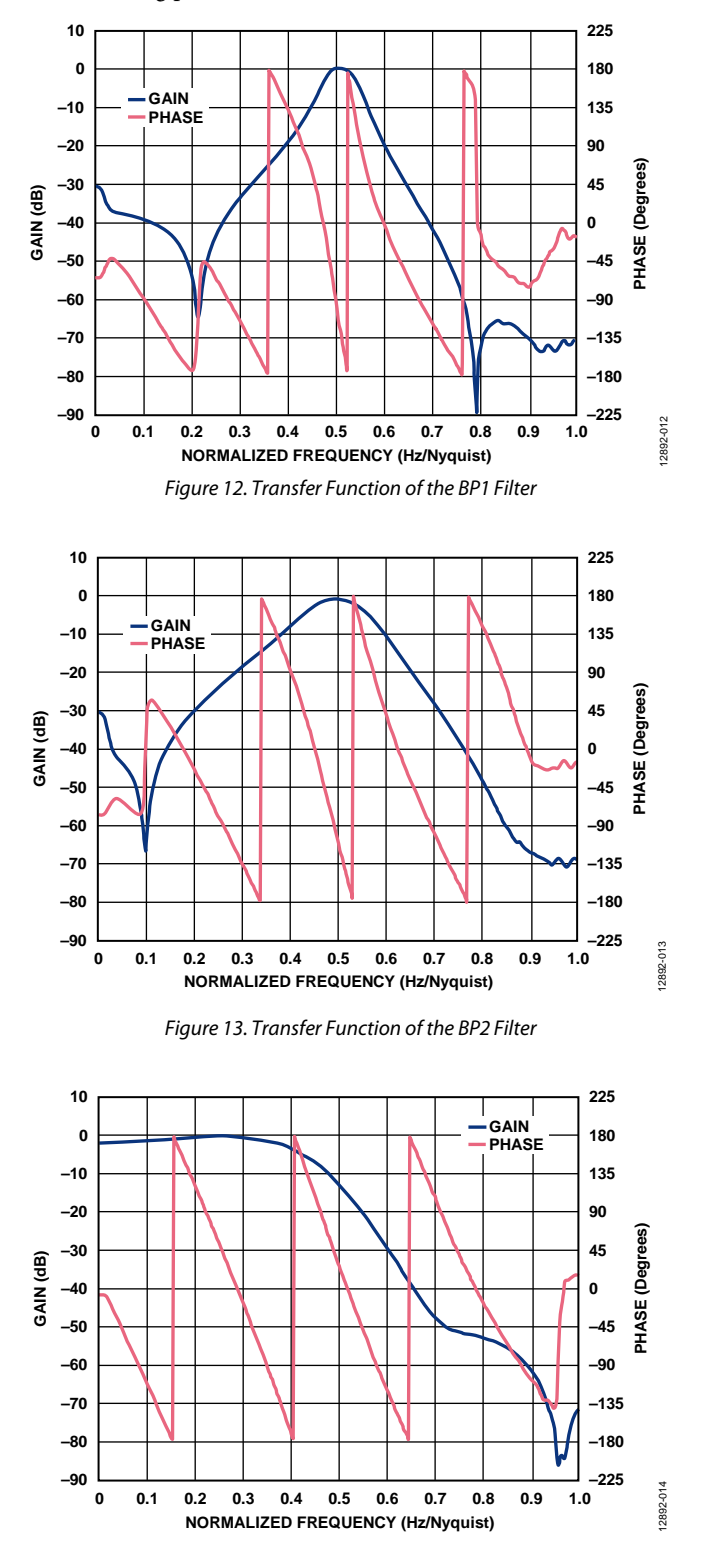

*Figure 14. Transfer Function of the LP1 Filter*

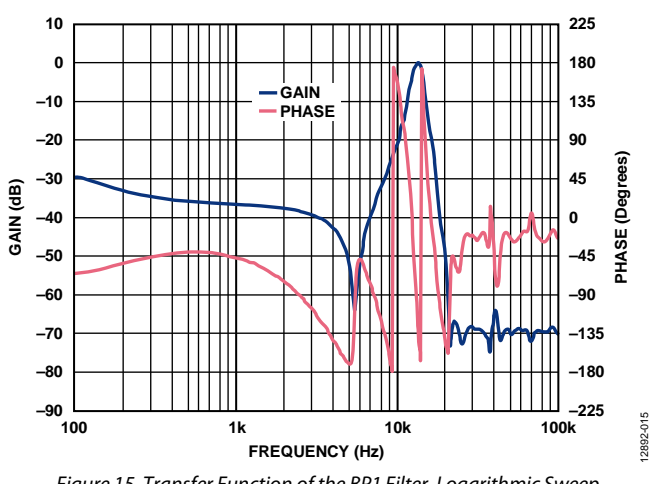

*Figure 15. Transfer Function of the BP1 Filter, Logarithmic Sweep,*   $f_{CLKIN} = f_{SI} = 400$  kHz

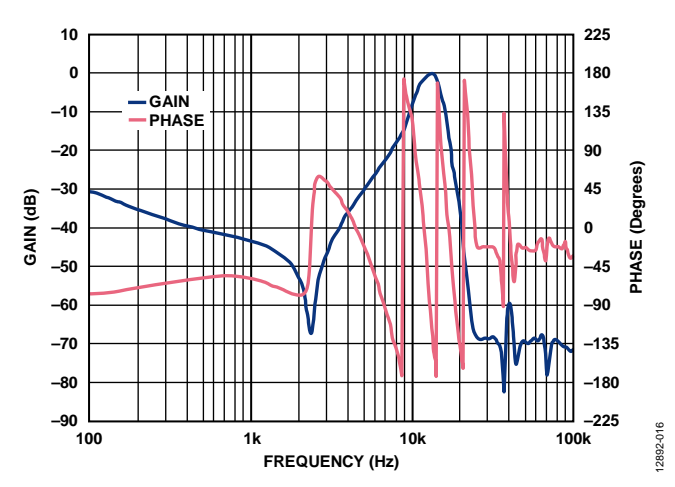

*Figure 16. Transfer Function of the BP2 Filter, Logarithmic Sweep, fCLKIN = fSI = 400 kHz*

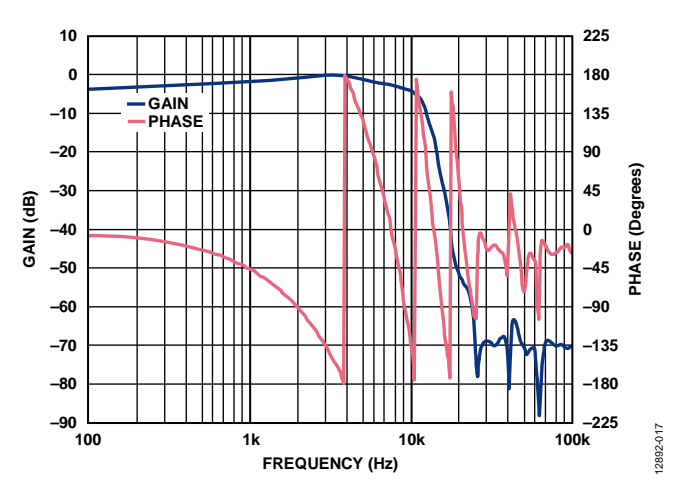

*Figure 17. Transfer Function of the LP1 Filter, Logarithmic Sweep, fCLKIN = fSI = 400 kHz*

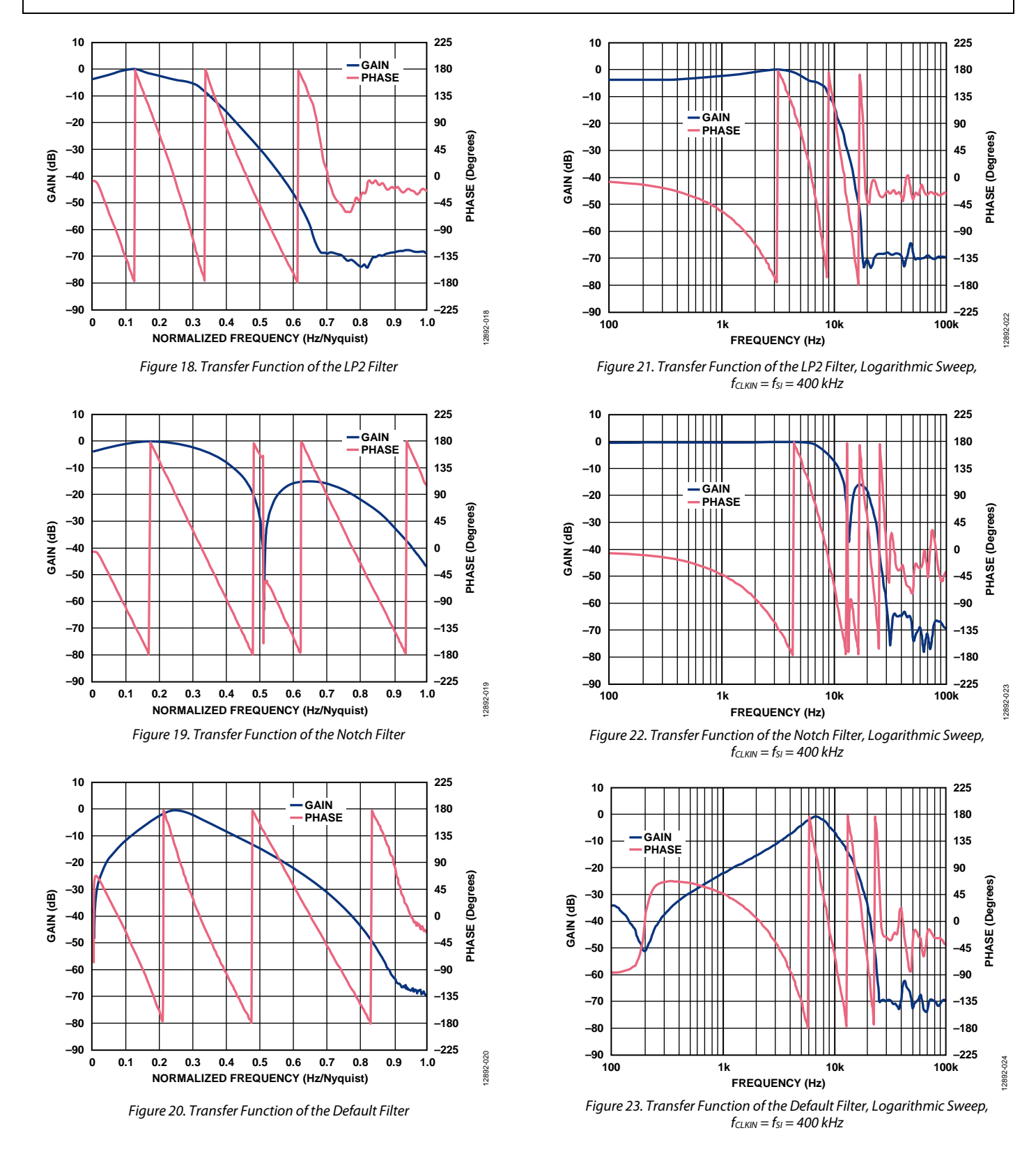

# Mini Tutorial MT-234

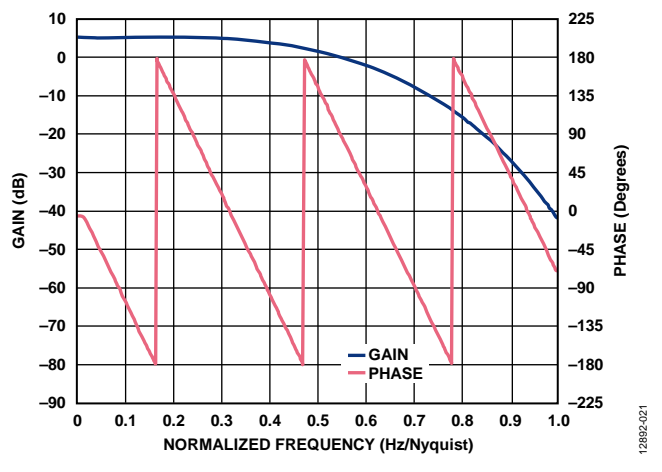

*Figure 24. Transfer Function of the All-Pass Filter, Decimator Enabled*

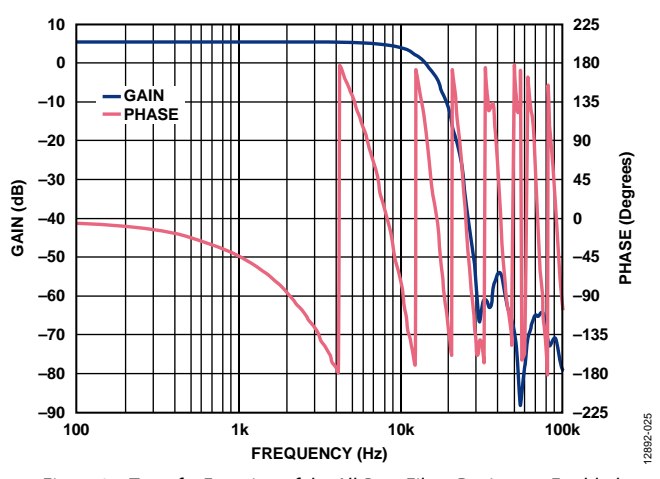

*Figure 25. Transfer Function of the All-Pass Filter, Decimator Enabled, Logarithmic Sweep, fCLKIN = fSI = 400 kHz*

#### **REVISION HISTORY**

**12/14—Revision 0: Initial Version**

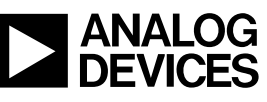

www.analog.com

**©2014 Analog Devices, Inc. All rights reserved. Trademarks and registered trademarks are the property of their respective owners. MT12892-0-12/14(0)**

Rev. 0 | Page 9 of 9